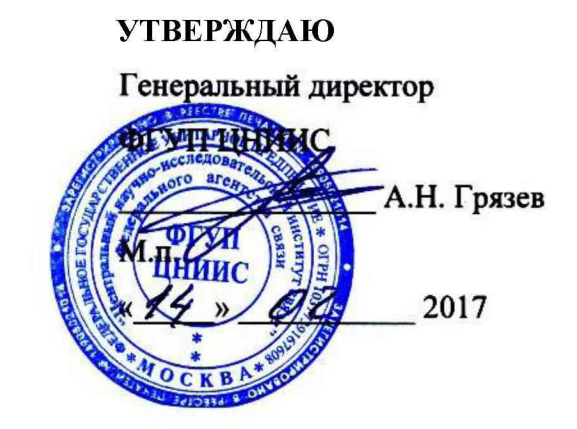

# ФОРМИРОВАТЕЛЬ IP-СОЕДИНЕНИЙ АМУЛЕТ-2Э

### Методика поверки

### ЦМПР.466961.002МП

СОГЛАСОВАНО И.о. директора филиала огутури - ло цниис В.В. Ефимов 2017 22 **IDHUn** 

## **Содержание**

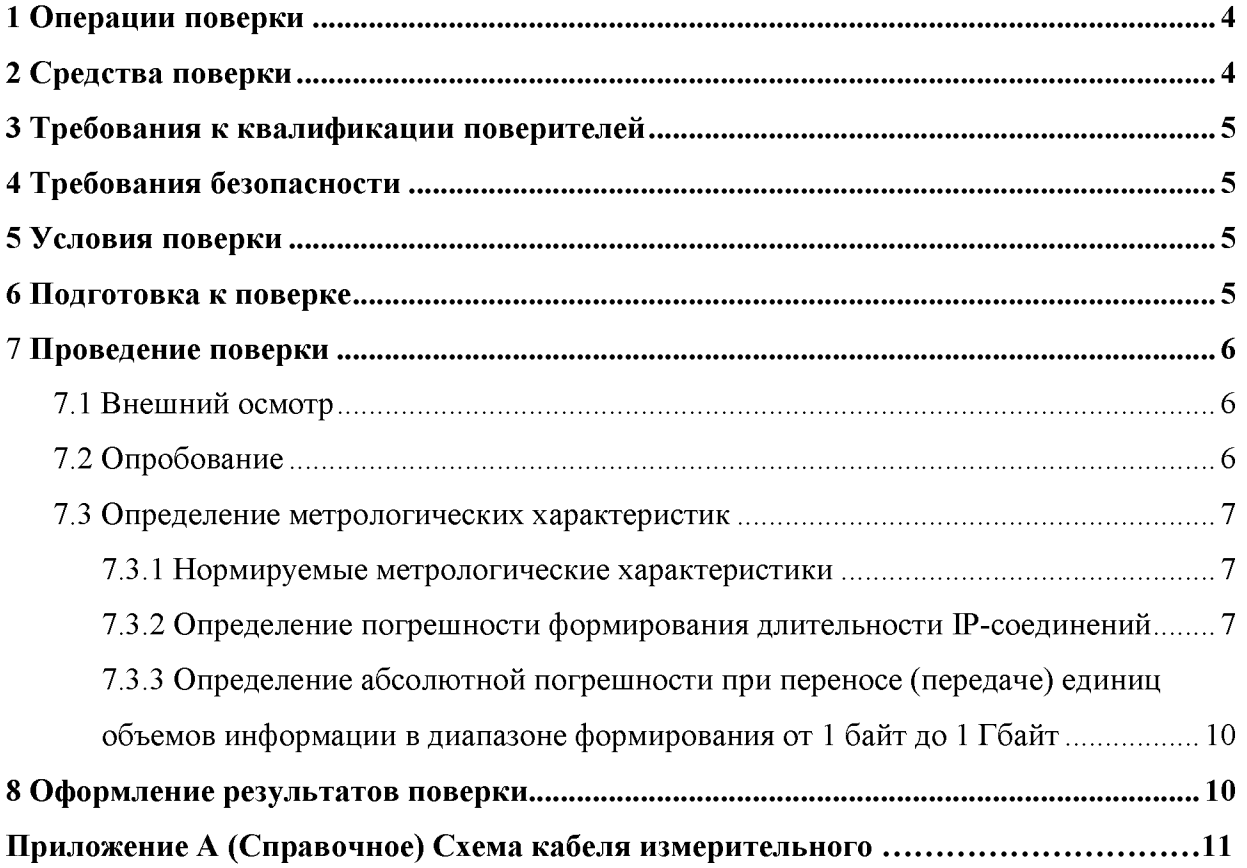

**Настоящая методика поверки (МП) устанавливает методы и средства первичной и периодической поверок Формирователя IP-соединений АМУЛЕТ-2Э, далее прибор, производства филиала ФГУП ЦНИИС - ЛО ЦНИИС, Санкт-Петербург.**

**Методика разработана в соответствии с рекомендацией РМГ 51-2002 «ГСИ. Документы на методики поверки средств измерений. Основные положения».**

**Цель поверки - определение действительных значений метрологических характеристик (МХ) прибора и предоставление документа о возможности его эксплуатации.**

**Поверку системы осуществляют один раз в два года метрологические службы, аккредитованые на данные виды работ.**

**Требования настоящей МП обязательны для метрологических служб юридических лиц не зависимо от форм собственности.**

#### 1 Операции поверки

При первичной и периодической поверках должны выполняться операции, указанные в таблице 1.

Таблица1

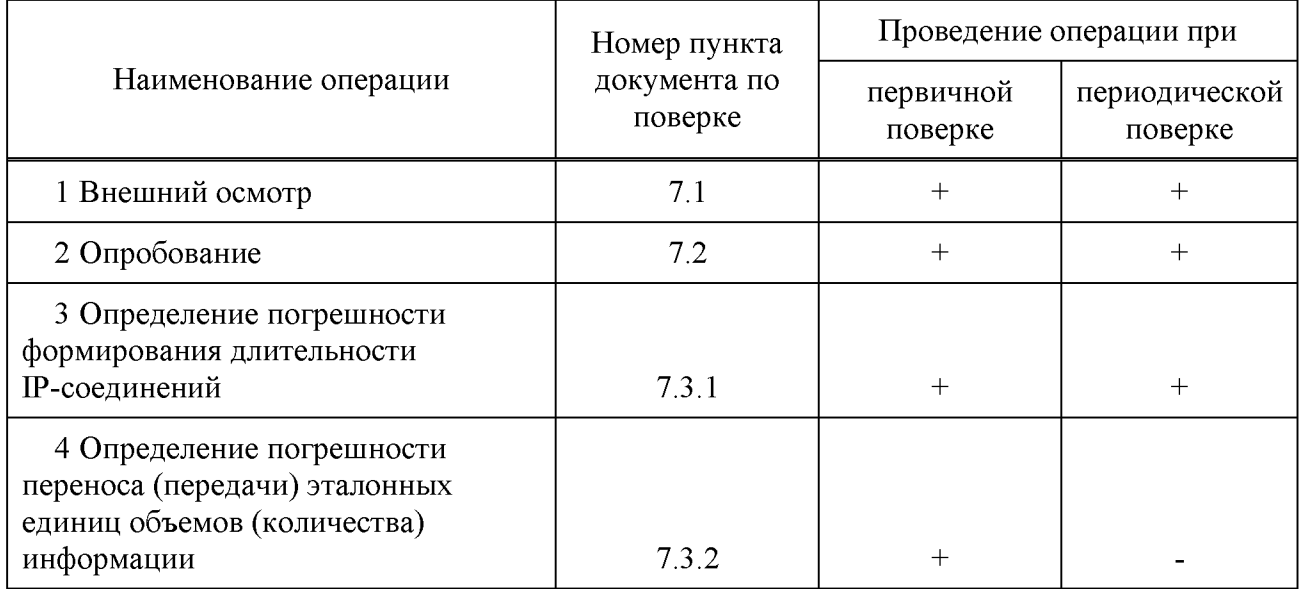

#### 2 Средства поверки

При проведении поверки должны применяться средства поверки, указанные в таблице 2.

Таблица2

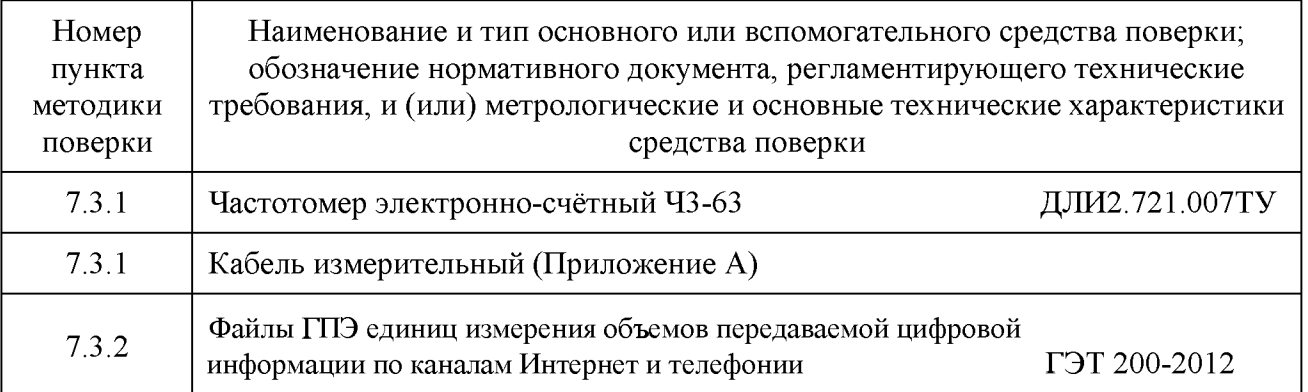

#### Примечания

1 Вместо указанных средств поверки разрешается применять другие средства измерений, обеспечивающие измерение соответствующих параметров с требуемой точностью.

2 Средства поверки должны быть исправны, поверены и иметь свидетельства о поверке.

#### **3 Требования к квалификации поверителей**

**К проведению поверки допускаются лица, аттестованные в качестве поверителей средств измерений, имеющие опыт работы в среде Windows и изучившие эксплуатационную документацию на прибор и на измерительную аппаратуру, использующуюся при поверке (средства поверки).**

#### **4 Требования безопасности**

**4.1 Корпуса средств поверки должны быть заземлены.**

**4.2 Рабочее место должно иметь соответствующее освещение.**

**4.3 При включённом питании запрещается:**

**- проводить работы по монтажу и демонтажу участвующего в поверке оборудования;**

**- проводить работы по подключению и отключению соединительных кабелей.**

#### **5 Условия поверки**

**При проведении поверки должны соблюдаться следующие условия:**

**- температура окружающей среды (25 ± 10) °С;**

**- относительная влажность воздуха от 45 до 80 %;**

**- атмосферное давление, от 84 до 106,7 кПа (от 630 до 800 мм рт.ст.);**

**- питание персонального компьютера (ПК) и средств поверки: напряжение (220 ± 22) В, частота (50 ± 0,5) Гц.**

#### **6 Подготовка к поверке**

**Перед проведением поверки необходимо:**

**- проверить срок действия свидетельства о поверке частотомера Ч3-63 и наличие Сертификата о калибровке Формирователя IP-соединений АМУЛЕТ-2Э;**

**- соединить Прибор с ПК через порт Ethernet, рисунок 1;**

**- установить программное обеспечение Прибора;**

**- подготовить к работе частотомер Ч3-63 для измерения длительности положительного импульса.**

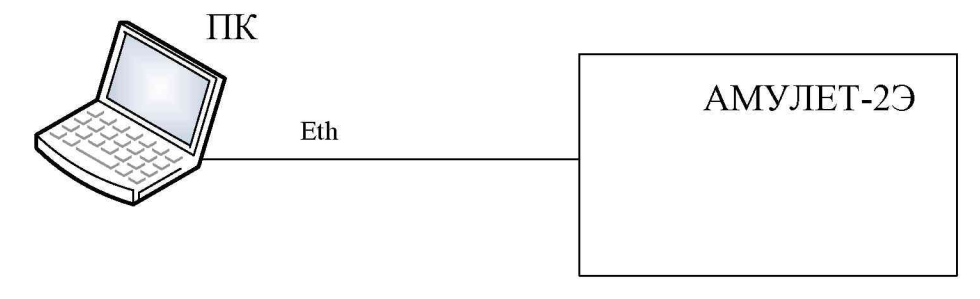

Рисунок 1

#### 7 Проведение поверки

#### 7.1 Внешний осмотр

7.1.1 При проведении внешнего осмотра необходимо проверить отсутствие механических повреждений корпуса прибора, состояние разъемов, крепежного устройства и соответствие маркировки требованиям ТУ на прибор.

7.1.2 При обнаружении повреждений или дефектов по результатам внешнего осмотра, поверка прибора не проводится до их устранения.

#### 7.2 Опробование

7.2.1 Опробование проводится в следующем порядке:

- включить питание прибора;
- убедиться визуально в наличии контроля питания (светодиод светится);
- убедиться, что прибор соединении с ПК как показано на рисунке 1;
- включить ПК;

- запустить на ПК программу c-Amulet. При этом открывается Главное окно программы, показанное на рисунке 2;

- в строке пиктограмм Главного меню щелкнуть по пиктограмме проверки При правильной работе прибора открывается окно готовности работы прибора L прибора к работе, рисунок 3. При отрицательных результатах контроля прибора поверка прибора прекращается до устранения неисправности.

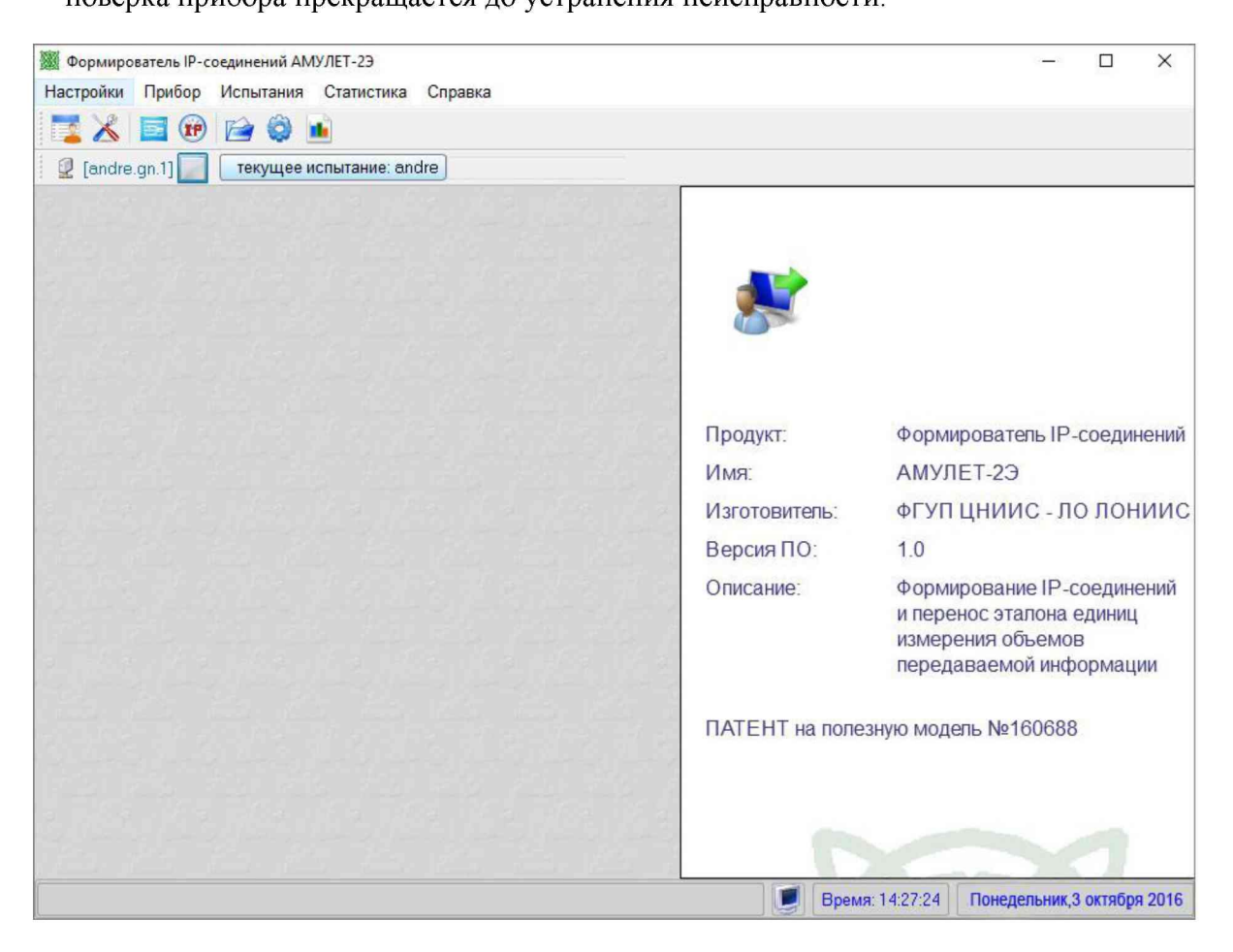

Рисунок 2 - Главное меню программы

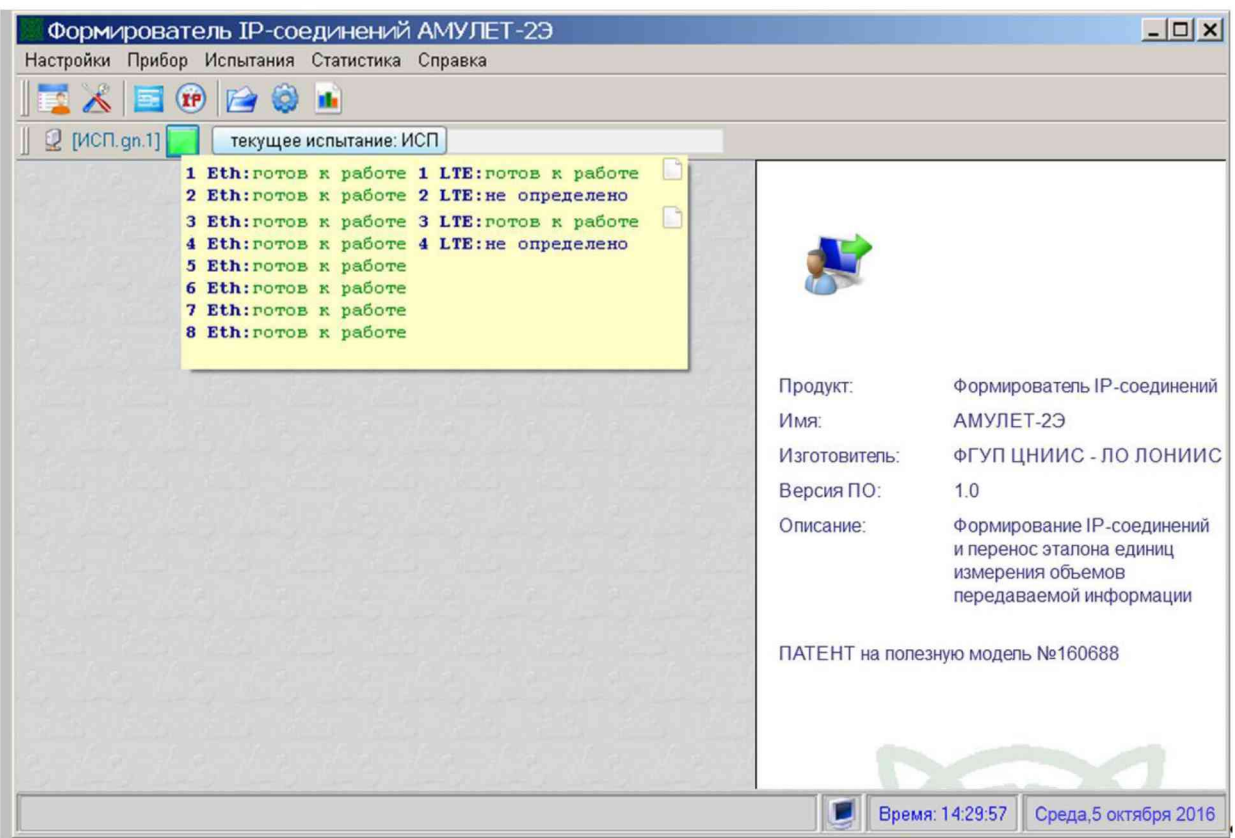

**Рисунок 3 - Проверка состояния прибора**

**Для выхода из режима контроля войти в меню Настройка и щелкнуть по кнопке Выход.**

#### **7.3 Определение метрологических характеристик**

**7.3.1 Нормируемые метрологические характеристики**

**Для прибора нормируются следующие метрологические характеристики:**

**а) диапазон переноса (передачи) единиц объемов (количества) информации: от 1 байт до 1 Гбайт;**

**б) пределы абсолютной погрешности переноса (передачи) единиц объемов (количества) информации ±1 байт.**

**в) диапазон формирования длительности: от 1 до 3600 с;**

**г) пределы абсолютной погрешности формирования длительности сеанса передачи объемов (количества) информации: ±0,25 с;**

#### **7.3.2 Определение погрешности формирования длительности IP-соединений**

**7.3.2.1 Определение погрешности формирования длительности IP-соединений проводится в соответствии с таблицей 3, по схеме, представленной на рисунке 4 в следующей последовательности:**

**а) собрать схему, указанную на рисунке 4. При этом выход DSR последовательного порта RS-232 (Coml) прибора соединяют со входом Б частотомера с помощью измерительного кабеля, подключенного через делитель напряжения. Параметры сигнала на контакте 4 порта RS-232, схема делителя и схема измерительного кабеля приведены в Приложении А;**

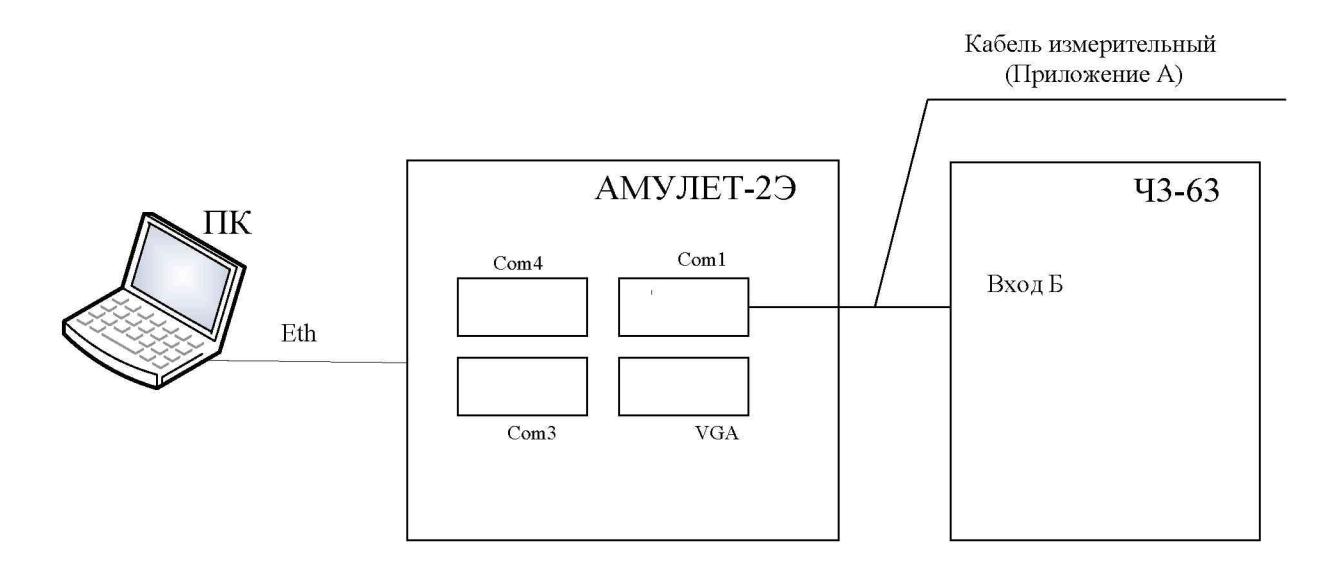

**Рисунок 4 - схема проверки работы прибора в режиме формирования длительности IP-соединений**

**б) включить питание прибора;**

**в) запустить на ПК программу c-Amulet и нажать на пиктограмму Длительность IP** 

### **IP-соединения**

**Убедиться, что на экране монитора ПК открылось окно программы АМУЛЕТ-2Э, показанное на рисунке 5, по умолчанию активируется вкладка Длительность IP-соединения.**

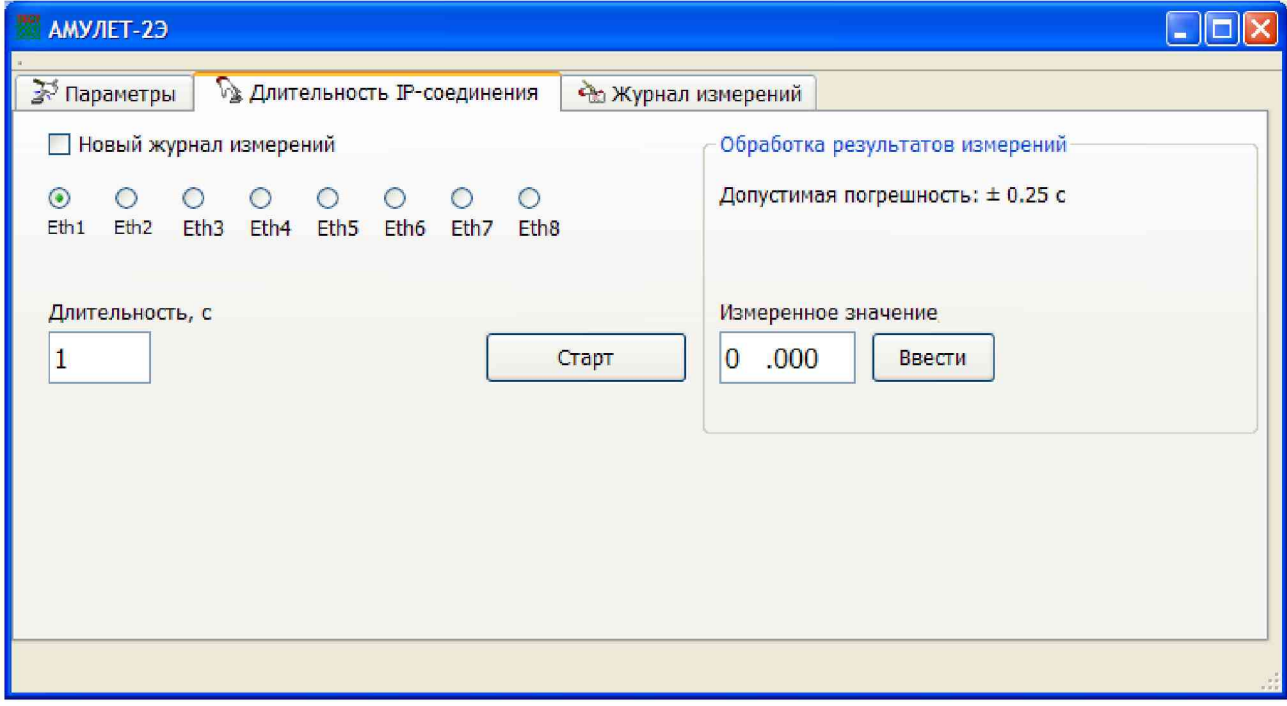

Рисунок 5

г) подготовить частотомер для измерения длительности положительного импульса (вход Б);

д) убедиться, что по умолчанию в боксе Длительность, с установлено значение 1 (см. таблицу 3) и активирован порт Eth1

Таблица 3- Погрешность формирования длительностей

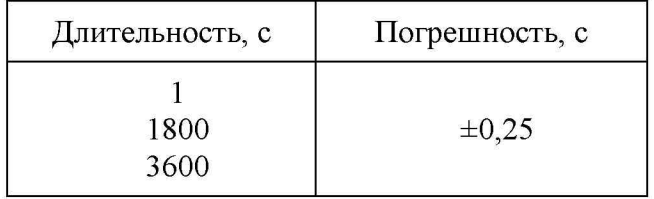

е) нажать кнопку Старт. При этом одновременно с началом передачи пакетной информации на контакте 4 порта СОМ1 прибора формируется положительный импульс, который удерживается в течение всего времени сеанса передачи данных. Длительность передачи пакетной информации измеряют по показаниям частотомера  $43-63$ ;

ж) измеренное значение длительности соединения занести в бокс Измеренное значение и нажать кнопку Ввести;

з) провести аналогичные измерения для портов Eth 2-8;

и) Перейти на вкладку Журнал измерений (рисунок 6). Проверить, что в Журнале измерений появилась запись о заданных и измеренных значениях длительности сеанса передачи данных, а также значение абсолютной погрешности формирования длительности сеанса связи.

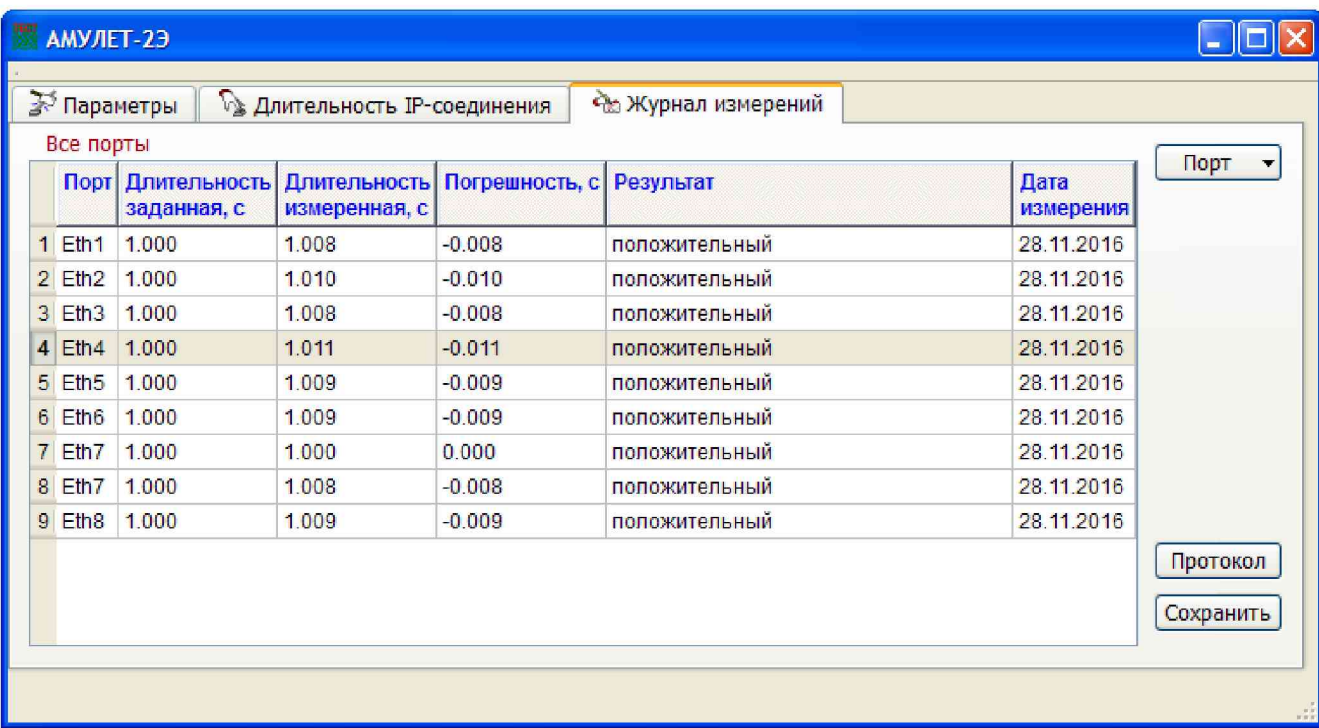

Рисунок 6

**к) Выполнить пункты е), ж), з), и) для длительности соединений 1800 и 3600 с. 7.3.2.2 Абсолютная погрешность (А) длительности передачи данных вычисляется по**

формуле (1) и фиксируется в **Журнале измерений**:  
\n
$$
\Delta = T\pi - T\mathbf{q}
$$
\n(1)

**где: Тп - длительность, формируемая прибором, с**

**Тч - показания частотомера, с**

**Абсолютная погрешность формирования длительности соединений во всем диапазоне длительностей, приведенных в таблице 3, для всех портов Ethernet не должна превышать ±0,25 с, что соответствует требованиям ТУ.**

**7.3.3 Определение абсолютной погрешности при переносе (передаче) единиц объемов информации в диапазоне формирования от 1 байт до 1 Гбайт**

**Определение погрешности при переносе (передаче) единиц объемов (количества) информации проводит ВНИИФТРИ, в соответствии с процедурой передачи единиц эталонных объемов информации от ГЭТ 200-2012 к рабочему эталону Амулет-2Э, методом переноса файлов информации, по объему и хеш-суммам, соответствующим файлам информации государственного первичного эталона единиц измерения объемов передаваемой цифровой информации по каналам Интернет и телефонии эталона ГЭТ200-2012.**

**При положительном результате ВНИИФТРИ выдает Сертификат калибровки на Формирователь IP-соединений АМУЛЕТ-2Э.**

#### **8 Оформление результатов поверки**

**8.1 Если Амулет-2Э по результатам поверки признан пригодным к применению, то на него выдается «Свидетельство о поверке» установленной формы в соответствии с документом «Порядок проведения поверки средств измерений, требования к знаку поверки и содержанию свидетельства о поверке», утвержденном приказом Минпромторга России от 02 июля 2015 г. № 1815.**

**8.2 Если Амулет-2Э по результатам поверки признан непригодным к применению, то «Свидетельство о поверке» аннулируется, выписывается «Извещение о непригодности» установленной формы в соответствии с документом «Порядок проведения поверки средств измерений, требования к знаку поверки и содержанию свидетельства о поверке», утвержденном приказом Минпромторга России от 02 июля 2015 г. № 1815 и его эксплуатация запрещается.**

**8.3 В качестве приложения составляется протокол поверки в произвольной форме с результатами поверки.**

### Приложение А

### (Справочное)

### **Схема кабеля измерительного**

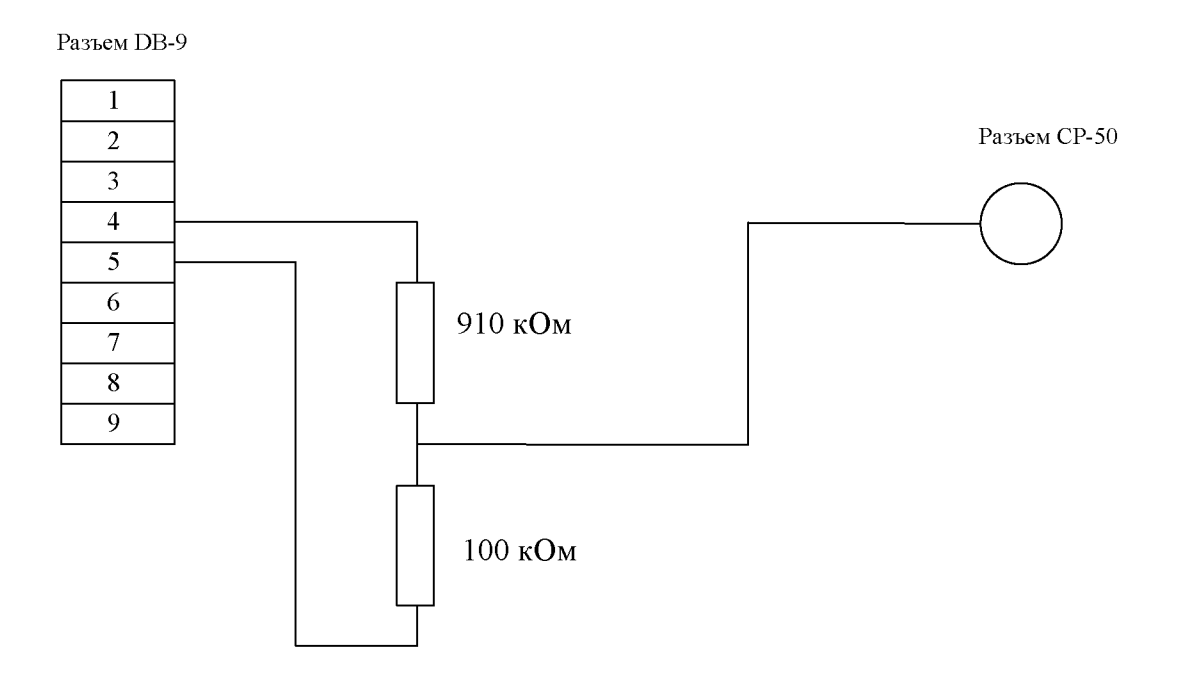

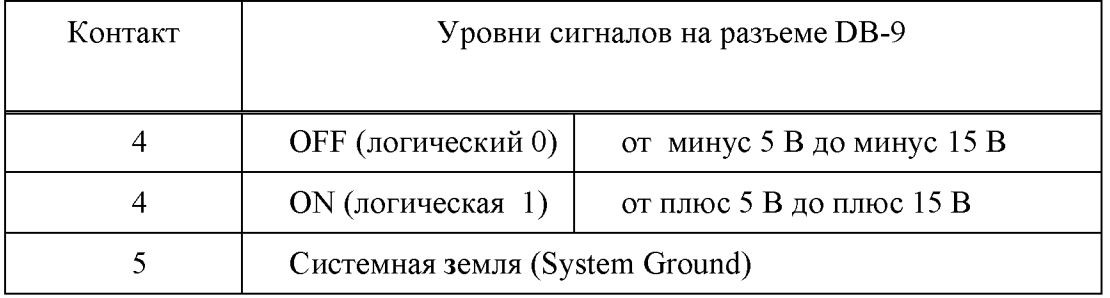

## **Лист регистрации изменений**

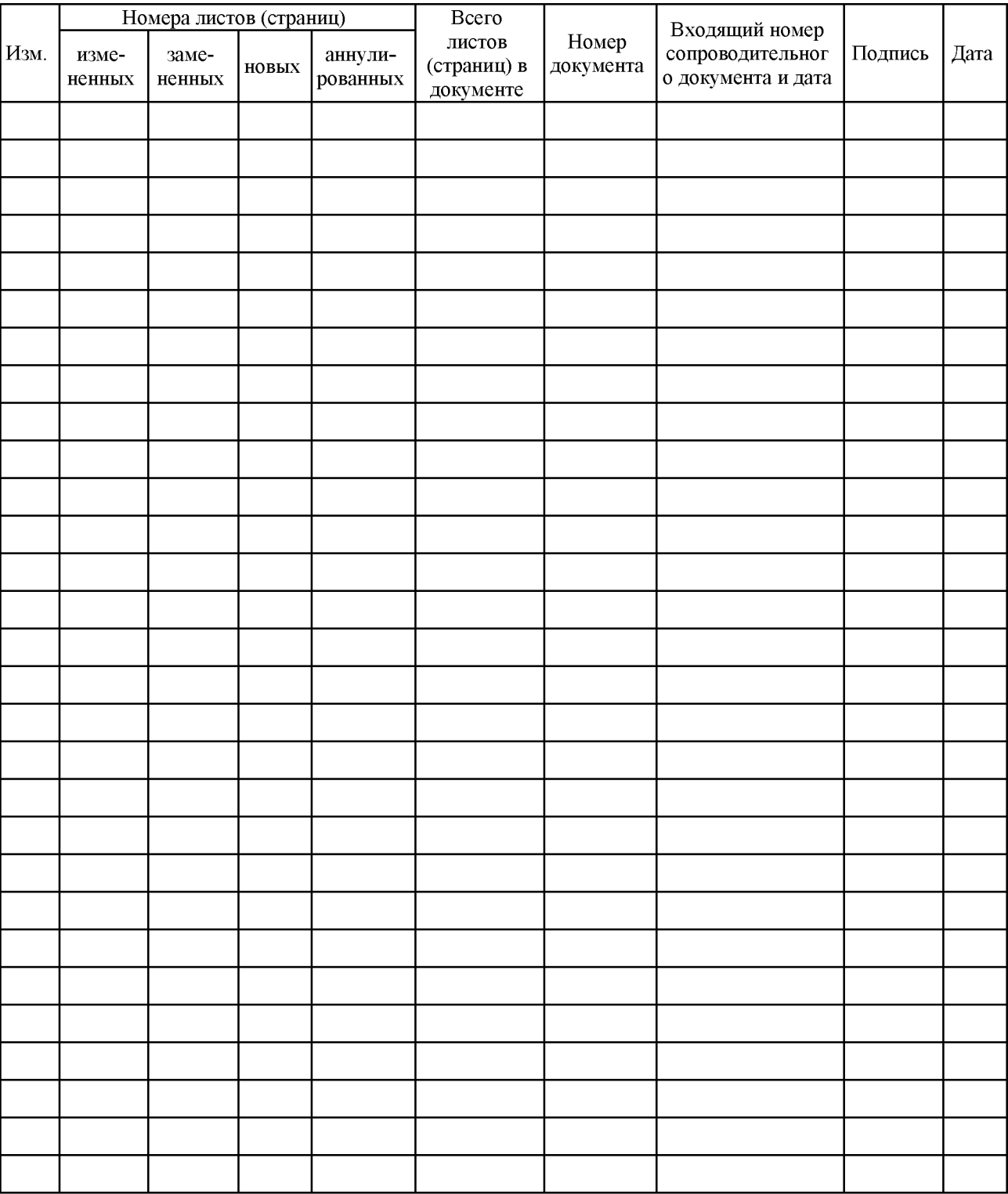